## Small Specimen Testing for Basic Fatigue Properties

Component

Philosophy: Test small specimens for basic fatigue data. Then design components & structures.

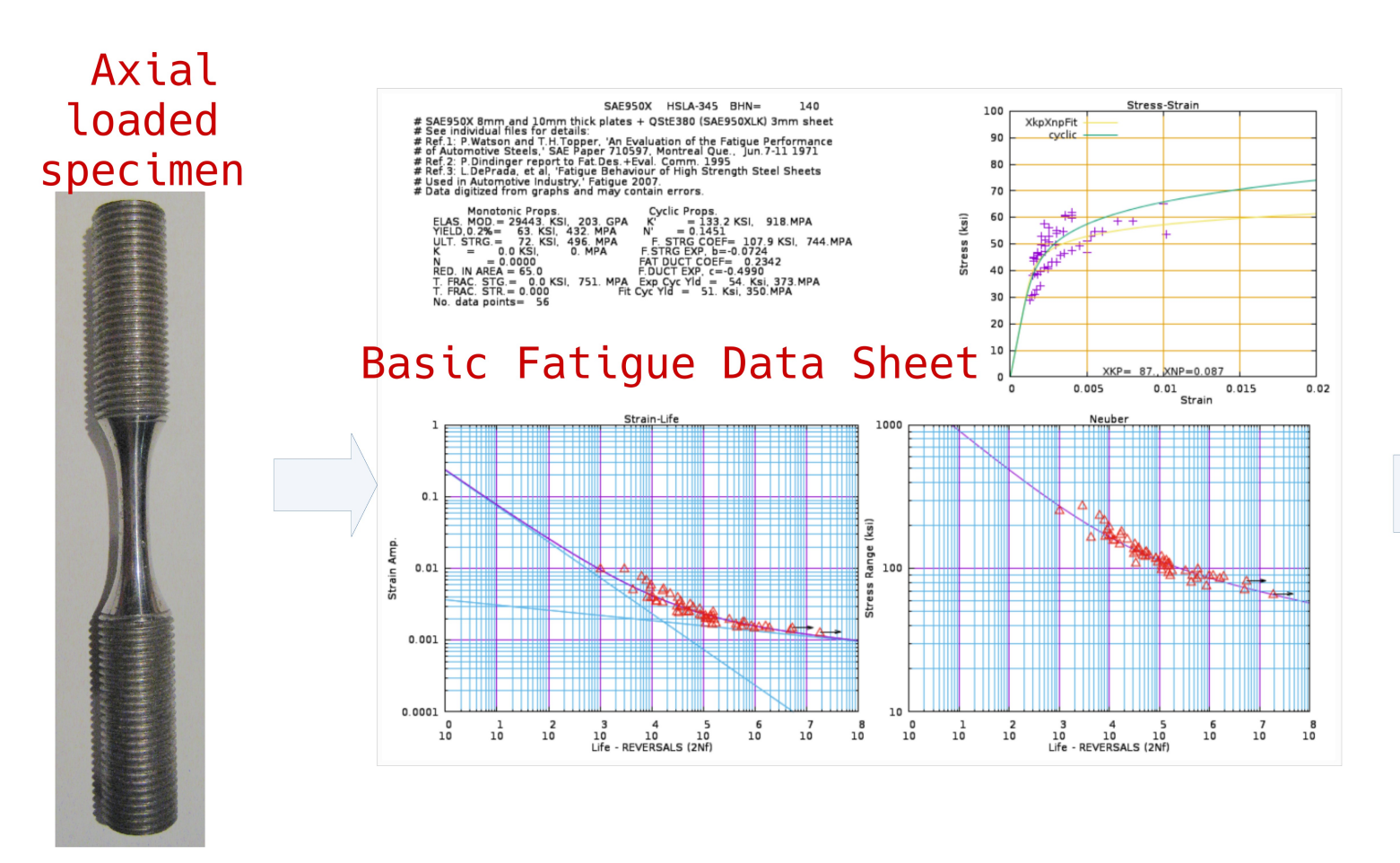

Objective With good design: Only 1 final component test is needed Servo-hydraulic test machines are used for small specimen testing.

 If you are going to be involved in tests, make sure you understand this schematic.

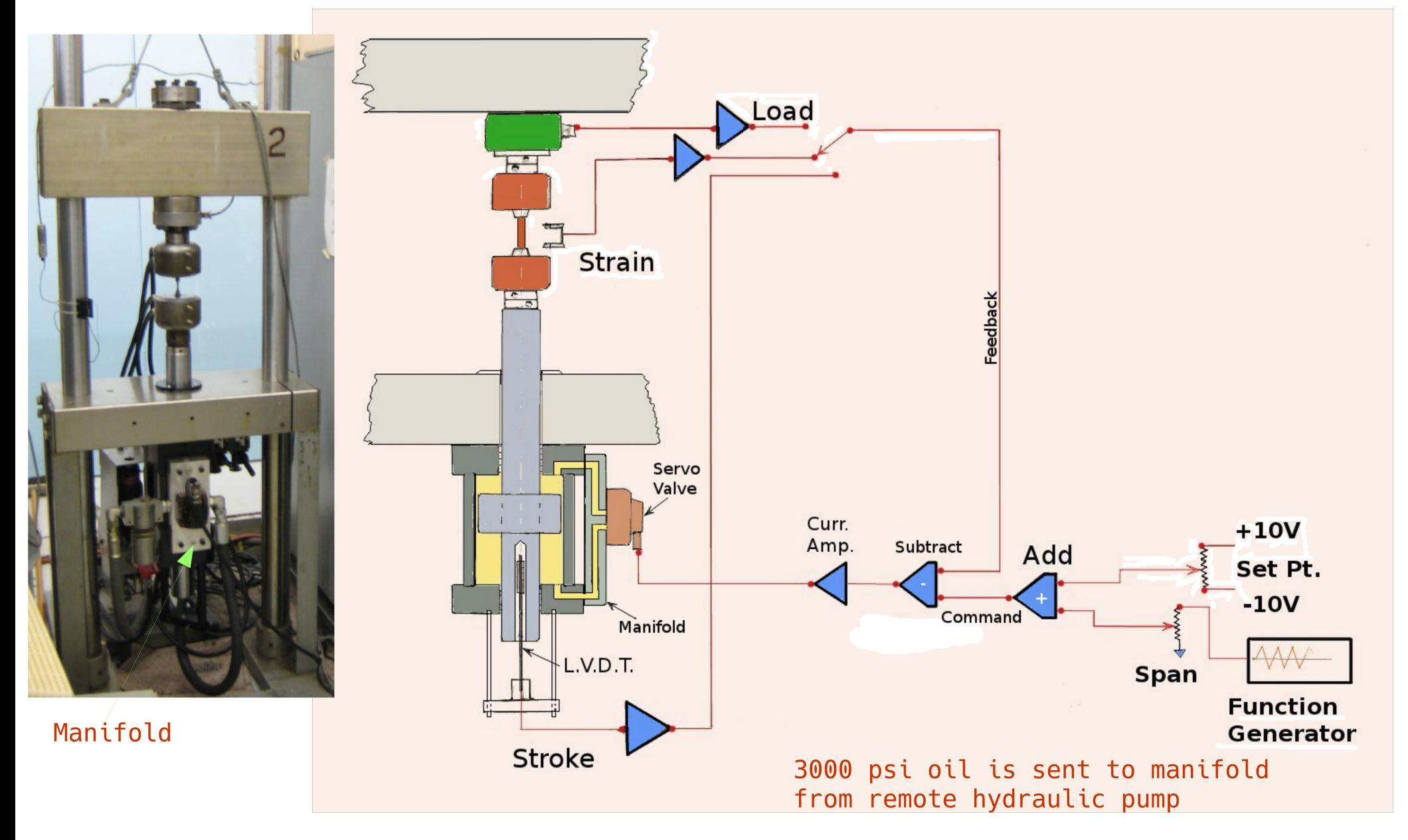

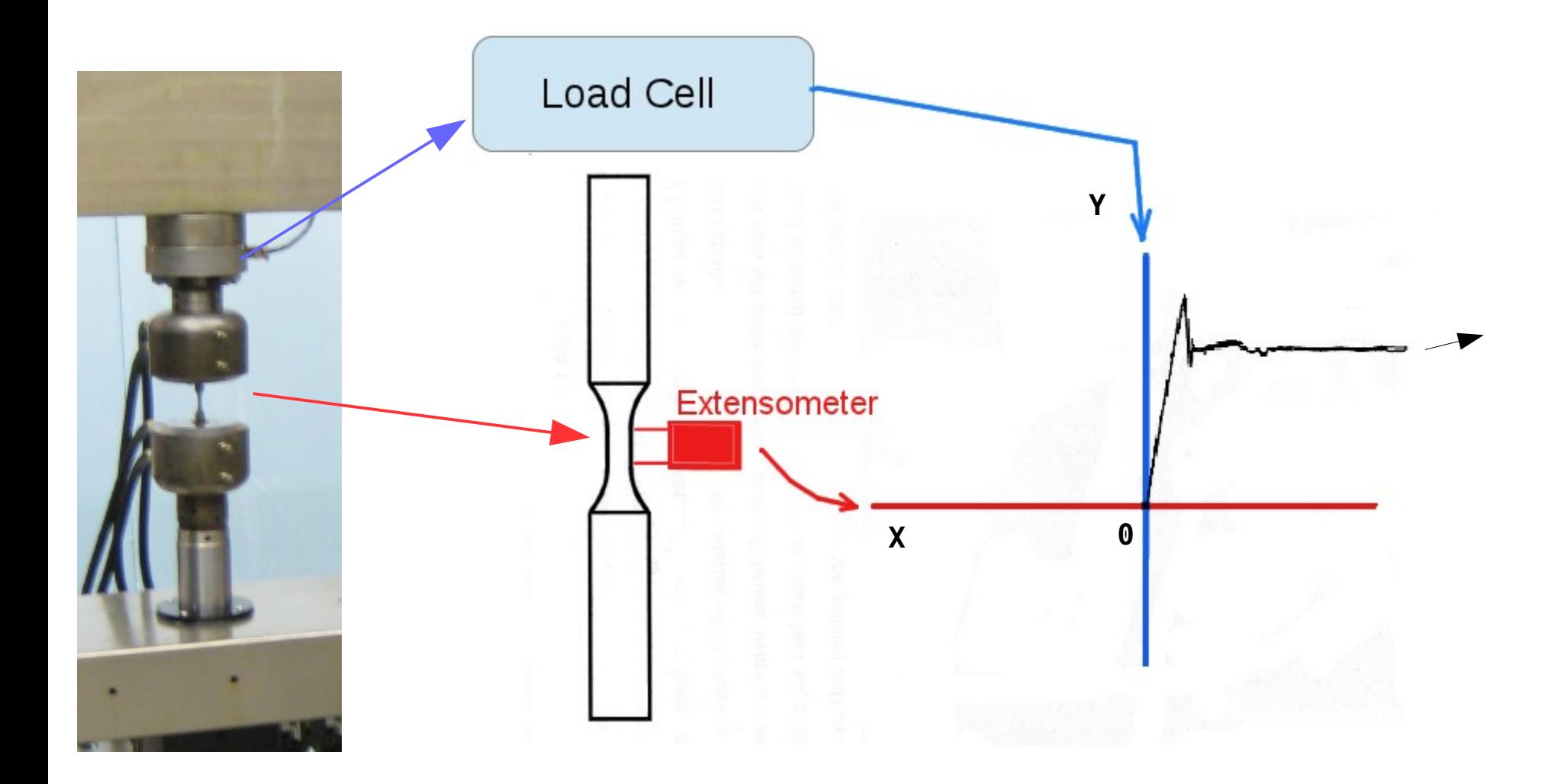

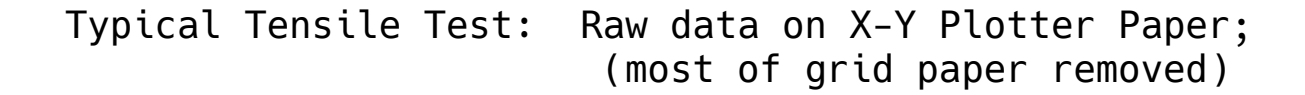

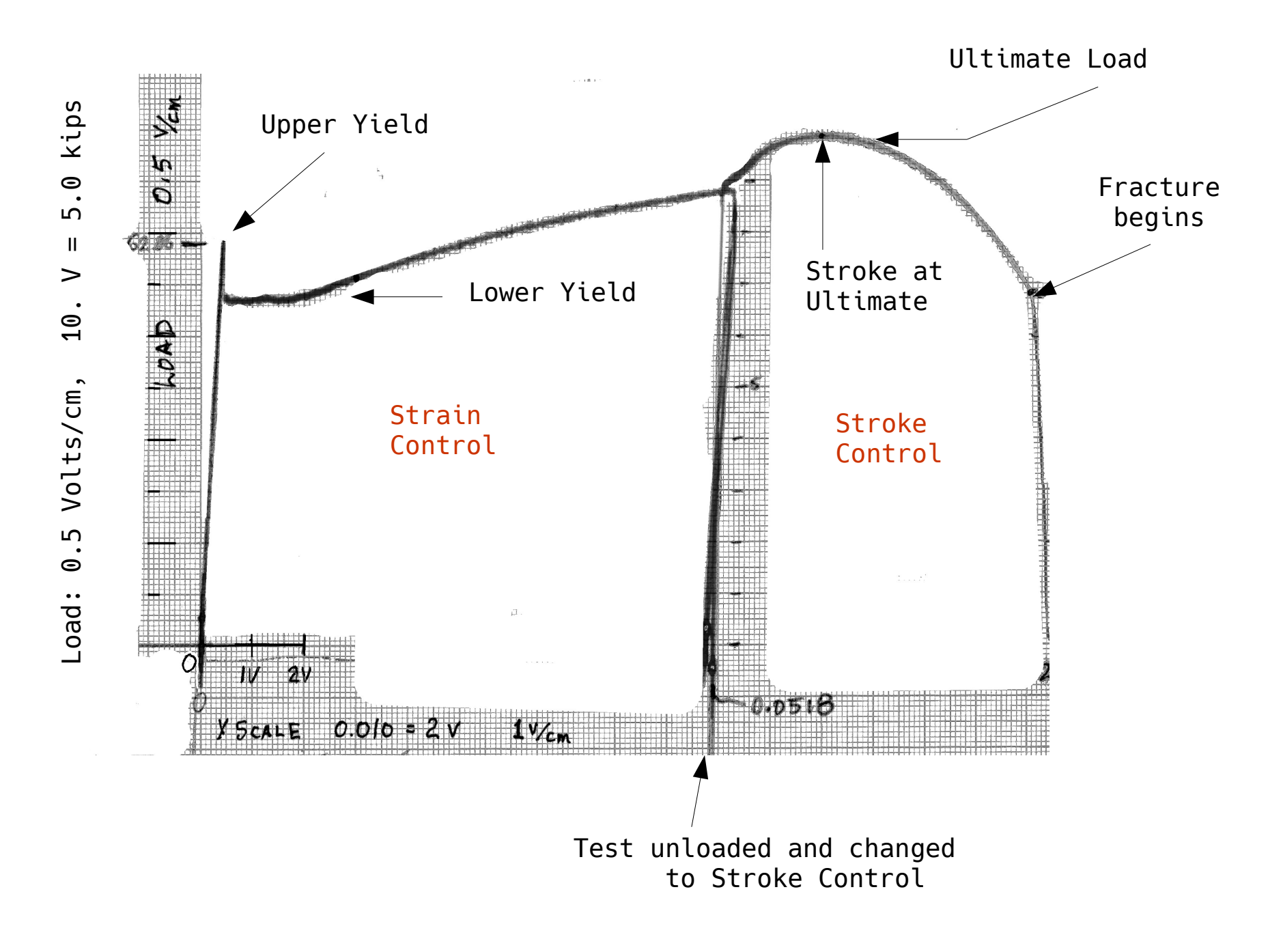

After completion the test data can be digitized, or already may be in computer form. Using gnuplot one can created a gif animation of the test:

<https://fde.uwaterloo.ca/FatigueClass/Videos/g40-21TensileData.gif> ( 1.2 Mb )

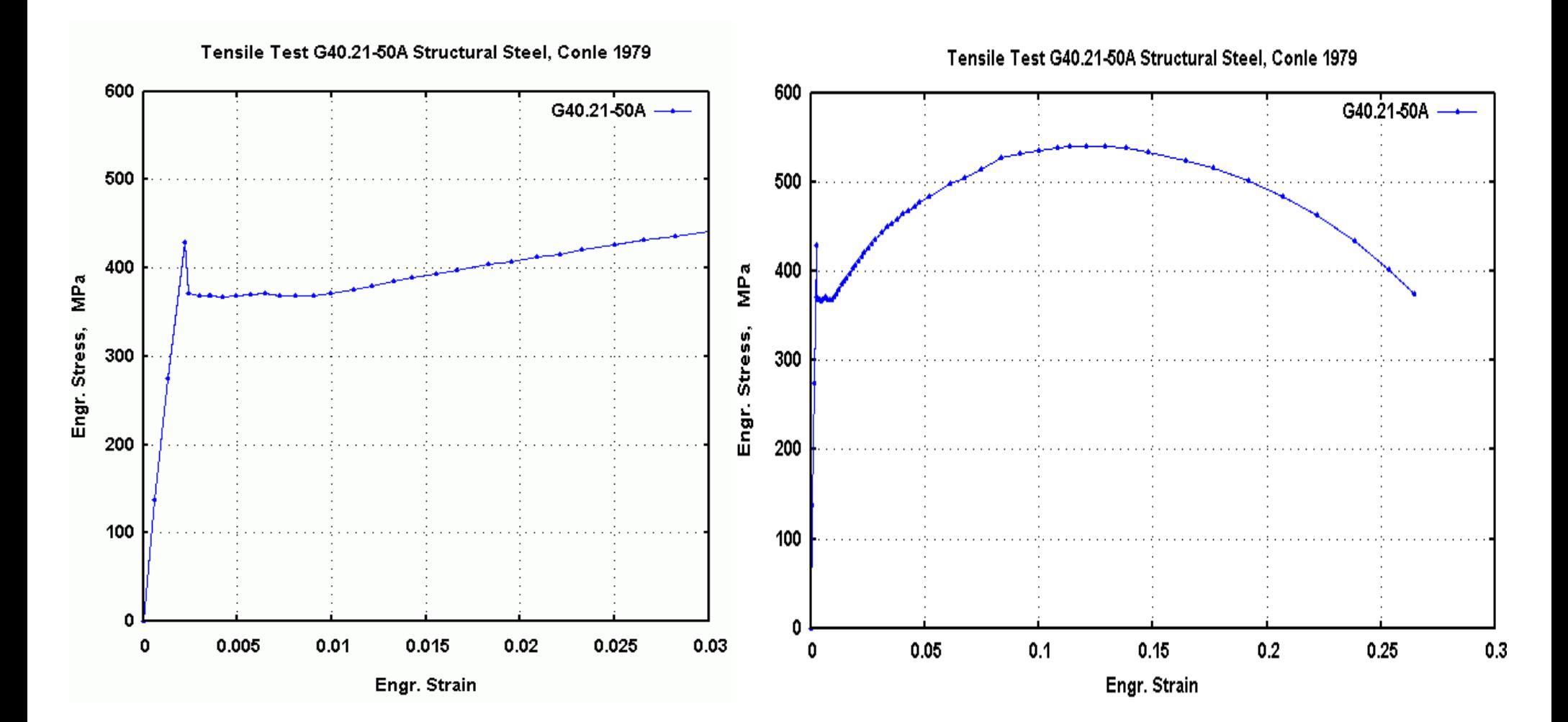

Example of digitized data: <https://fde.uwaterloo.ca/Fde/Materials/Steel/Other/Astm-A588C/astm-A588C.html> For fatigue design applications Tensile Test parameters serve primarily as material characterization values, much like a hardness test number.

The values are used as a check to answer: "Do I have the right material?"

API X80 Spinelli et al Values you should request from a supplier or tester: 900 "x80 spinelli 0degRollTenSS.txt"u 1:2 "x80 spinelli 90degRollTenSS.txt" u 1:2 800 Elastic Modulus **E** (stress units) 700 0.2% Offset yield Stress Sy  $\frac{a}{m}$  600<br>  $\frac{b}{m}$  500<br>  $\frac{c}{m}$  400 Ultimate Tens. Stress Su True Fracture Stress  $\sigma_f$  " (strain units) Strain at Ultimate  $e_{\mu}$ True Fracture Strain  $\varepsilon_i$  " ΔS  $E =$ 200 Δe **Hardness** 100 0 0.002 0.004 0.006 0.008  $0.01$ n Engr. Strain

If you are working with a component you should consider cutting a tensile sample from it and test it to check your assumptions. At the very least check the hardness.

 Note that fatigue cycling can change some of these values, so use a new component/specimen.

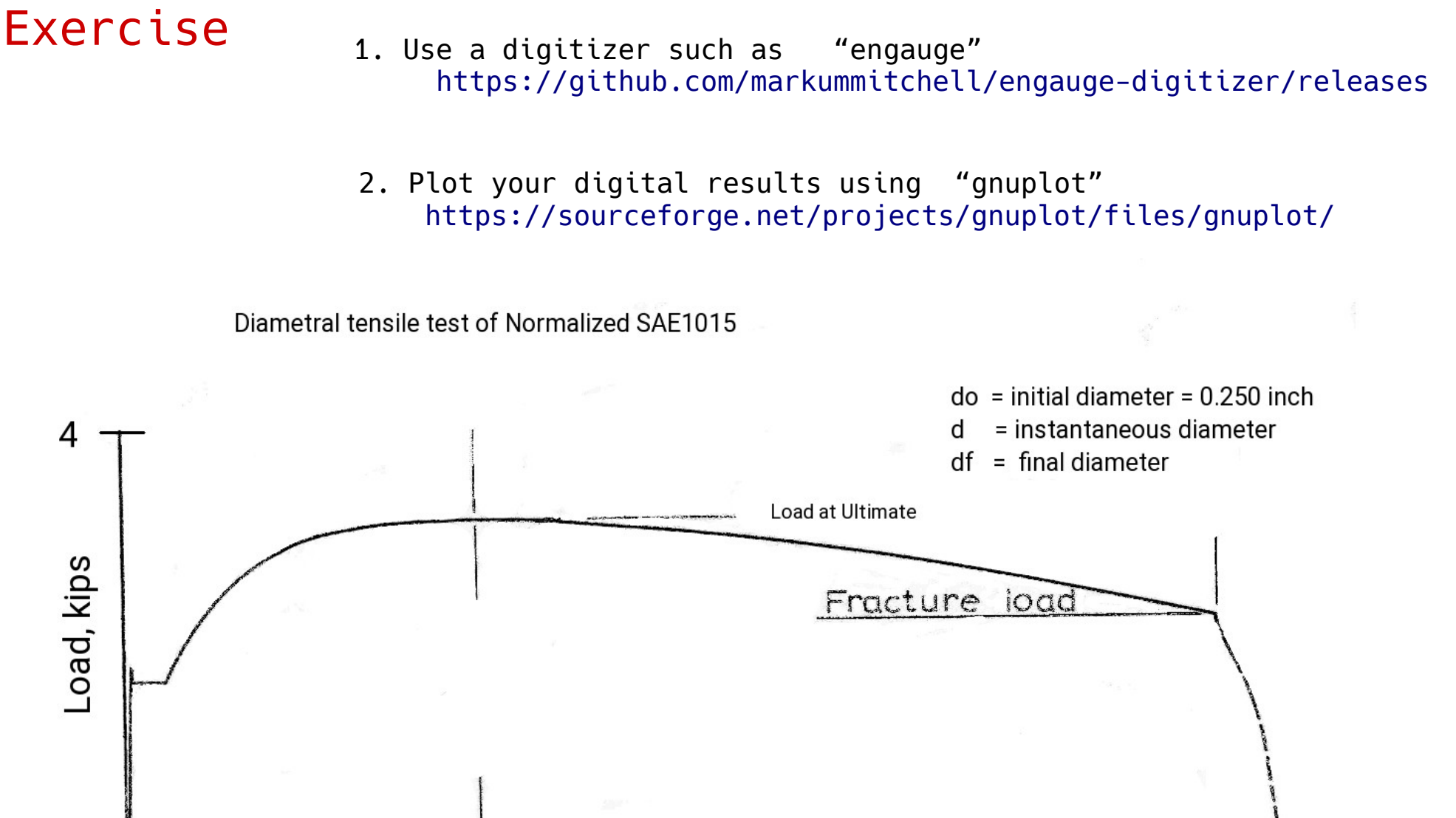

 $O<sub>2</sub>$ 

 $O.1$ 

 $\bigcirc$ 

 $O.O$ 

Localized necking

 $O.3$ 

 $(d_{o} - d)/d_{o}$ 

See also next page

 $O.4$ 

Digitize and plot the tensile curve in picture below

Notes for exercise on previous page;

- (a) In order to use the engauge digitizer one needs to have an image of the curve(s). Thus for this exercise you will need to take a screenshot of the tensile curve on previous page.
- (b) In engauge use the import option to load your image
- (c) Select a Zoom level to make it easy to click on important points
- (d) Check your Settings  $\rightarrow$  Co-ordinates to ensure you have linear (in this case)
- (e) Click on Axis Point Tool to set the three plane definition points
- (f) Click on Curve Point Tool to pick the points on the curve
- (g) When done File  $\rightarrow$  Export the points to a  $\star$ .csv file. Use SPACE delimited data for gnuplot

```
(a) In gnuplot make sure you are in the correct folder which contains your data
(b) If you have saved the digitized data (space delimited) to example.csv
        you can use the following commands to create plots:
         gnuplot> set term x11 enhanced font "arial,20"
         gnuplot> set grid
         gnuplot> plot "example.csv" using 1:2 with linespoints
or and the contract of the contract of the contract of the contract of the contract of the contract of the contract of the contract of the contract of the contract of the contract of the contract of the contract of the c
         gnuplot> plot "example.csv" u 1:2 w lp
         gnuplot> set ylabel "Stress, ksi"
         gnuplot> plot "example.csv" u 1:($2/0.049) w lp
(c) You can zoom using the right mouse button. Then type "p" to go back.
(d) In lower left corner of window you will see the mouse co-ordinates in plot
```
In stress vs. strain co-ordinates the resulting digitization can be displayed in an animation. e.g.:

#### <https://fde.uwaterloo.ca/FatigueClass/Videos/g40-21TensileData.gif> (1.Mb)

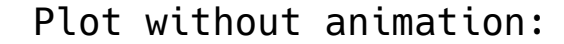

CSA G40.21-50A Structural Steel

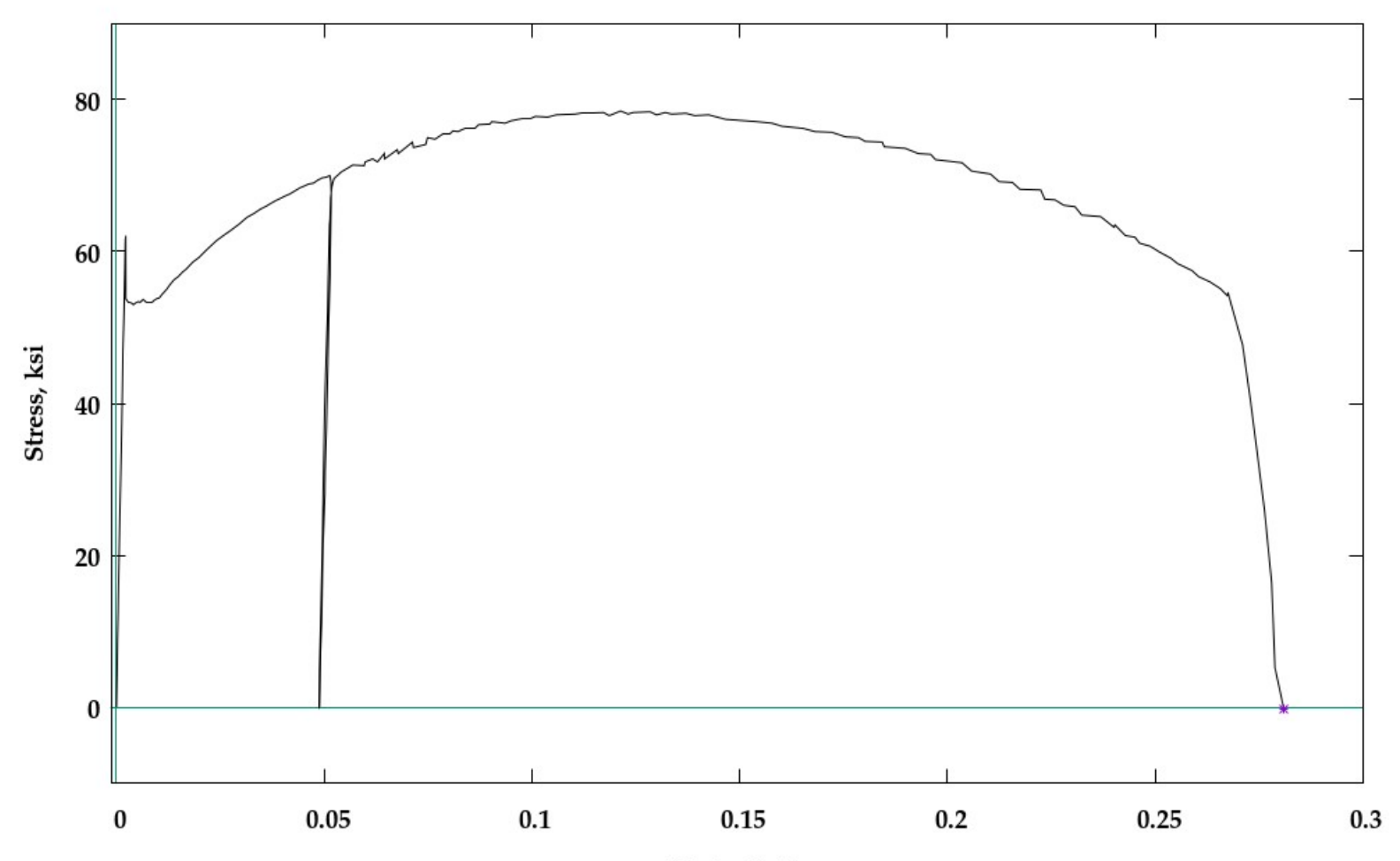

Strain, in/in

#### **Un-notched Axial Specimen testing for basic fatigue properties**

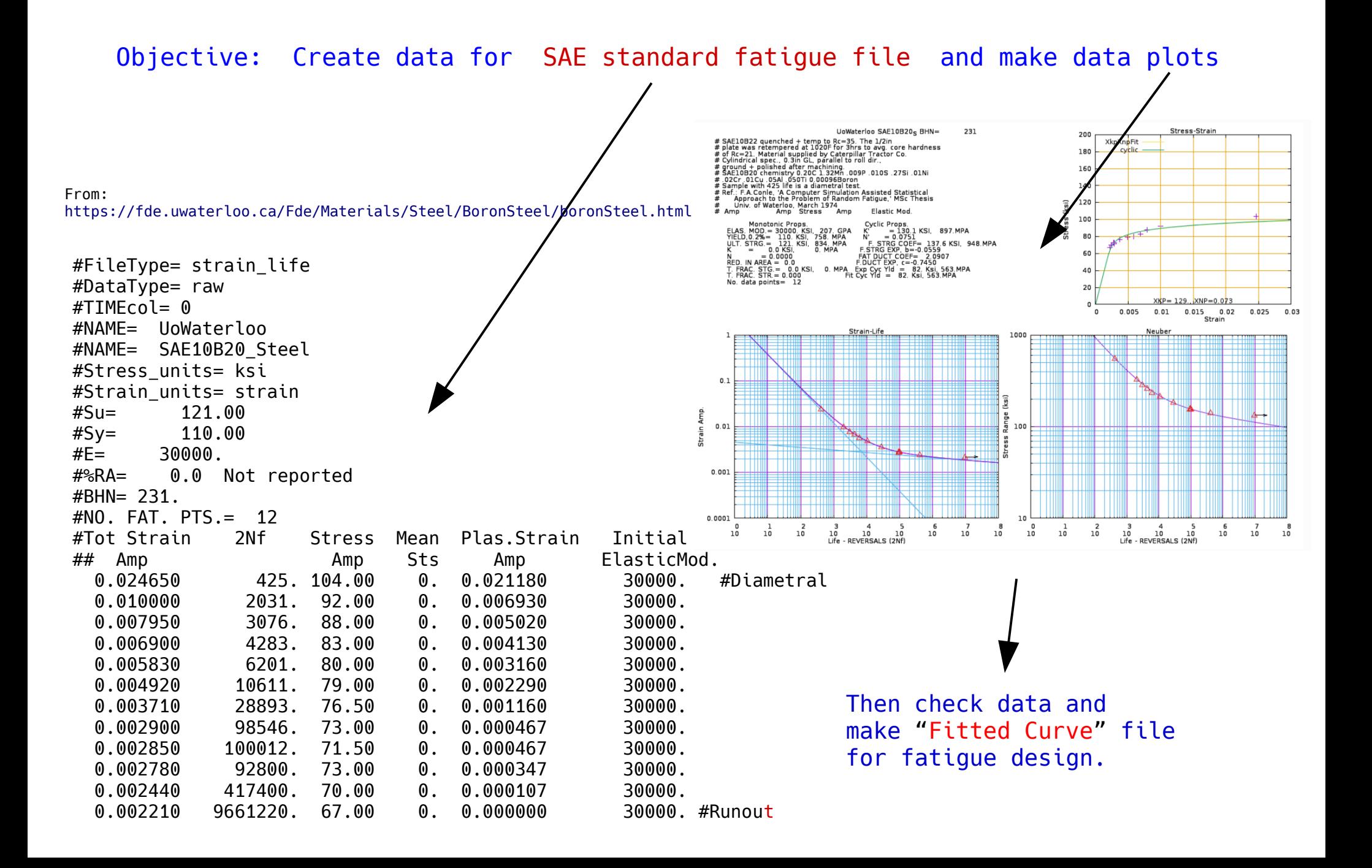

Ok, lets simulate the fatigue test process.

Actions: Set servo-hydraulics into Load feedback (also called Load Control ) Place the axial unnotched specimen into the grips. Mount the calibrated extensometer on the specimen. Set load to zero, strain to zero

Switch to Strain feedback ( Strain Control )

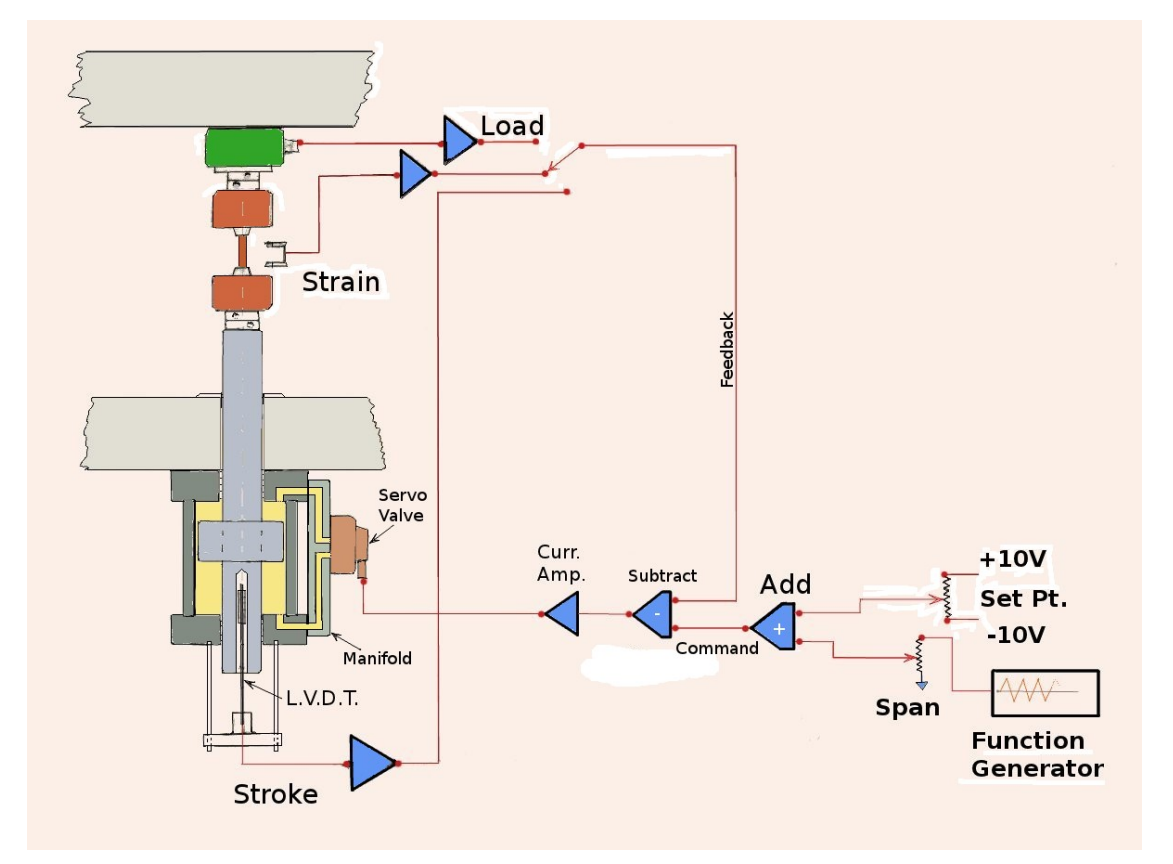

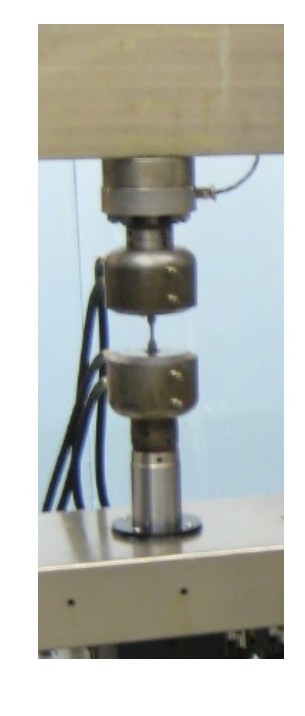

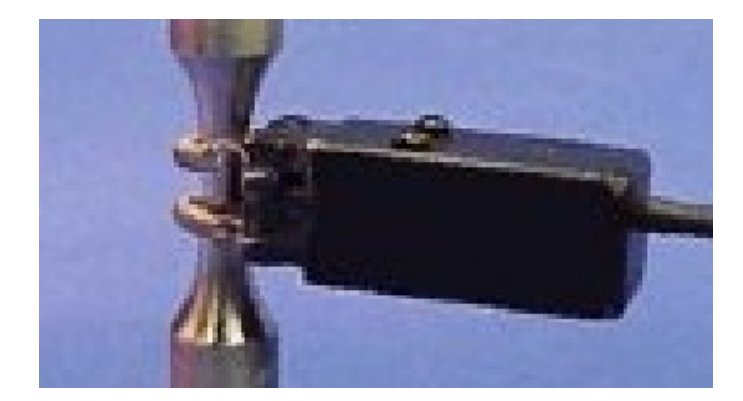

Lets "test" a fatique specimen. Place machine in Strain feedback control. Set the program triangular waveform to achieve max strains of 0.01 in Tension and -0.01 in compression. Place "Set Point" at 0.0 strain. Start the computer or function generator waveform.

Animation:

https://fde.uwaterloo.ca/FatigueClass/Videos/bSteel tStart.gif(3.3Mb)

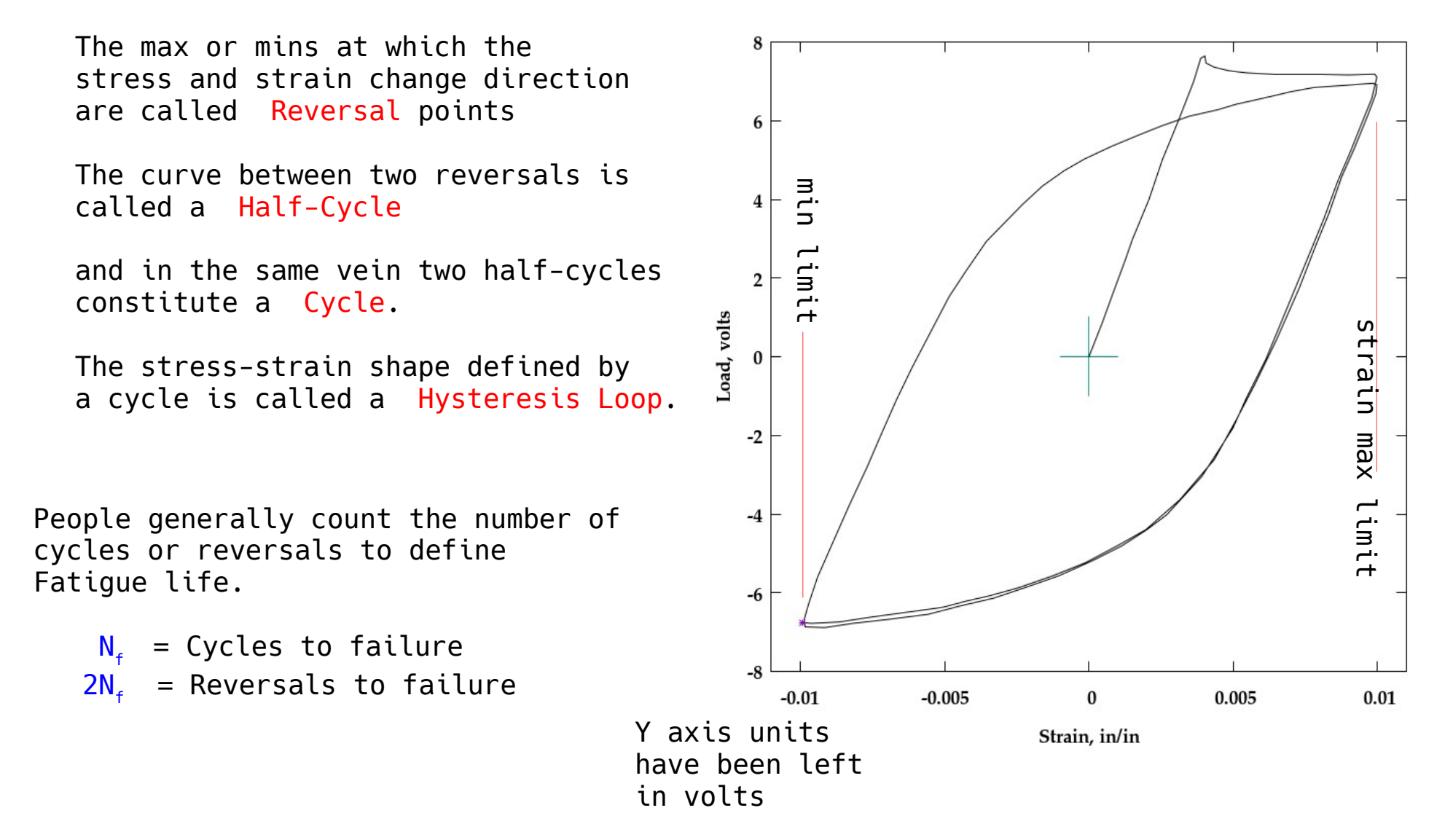

Here is the same plot as taken directly from the graph paper. The graph grid has been removed. Only the first 7 cycles of the test are shown.

This test, if run to failure, would fracture in about 1000 cycles

Also notice that the load peaks are changing slightly with each half cycle.

Decreasing in this case.

This material cyclically softens. Plasticity is altering its microstructure

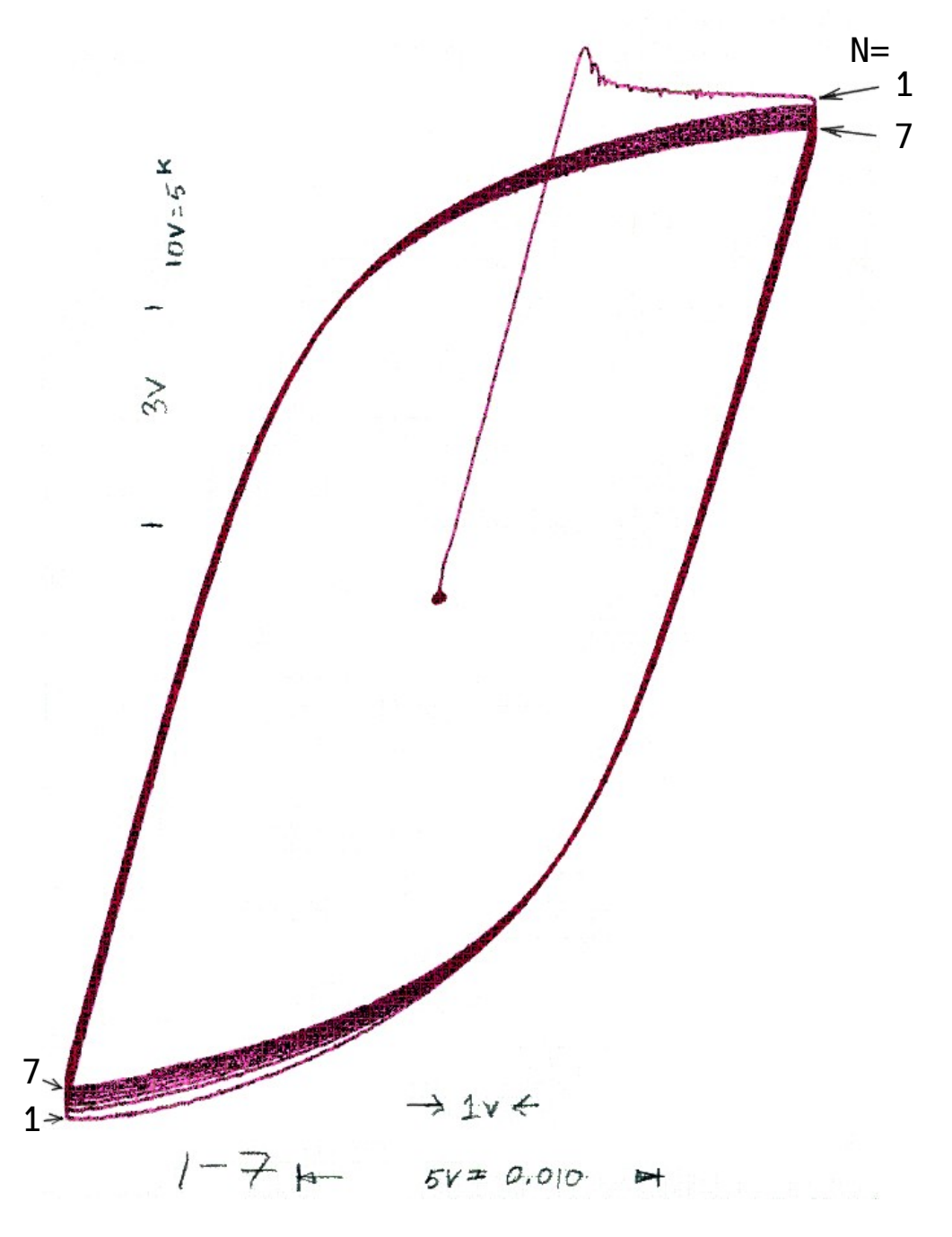

We need to record and graph stress, strain and life for this test.

The stress amplitude  $\Delta \sigma/2$  is taken from the half life hysteresis loop.

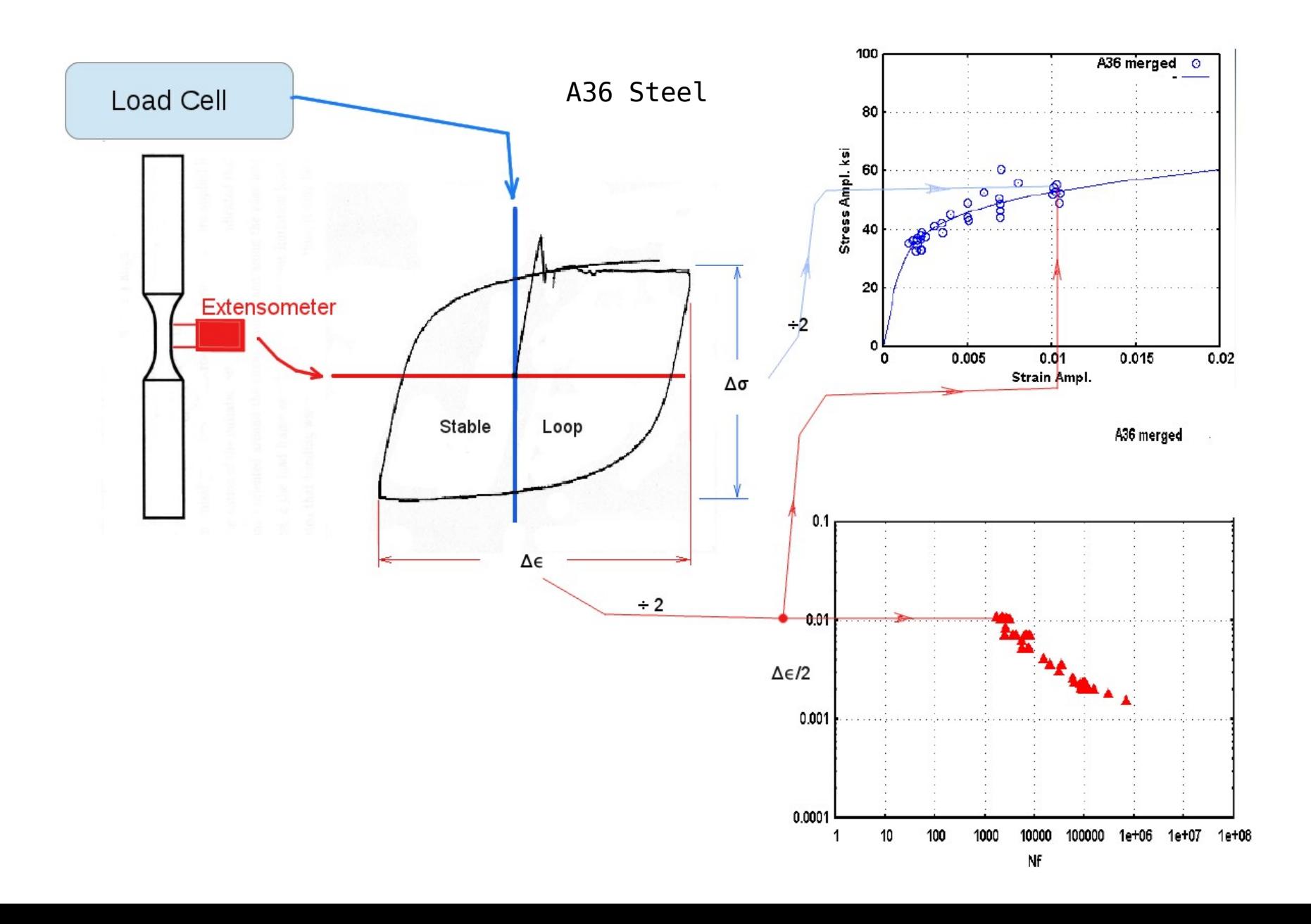

In our simulated Boron Steel test we would record the stress, strain, and life in a text file of SAE Standard format:

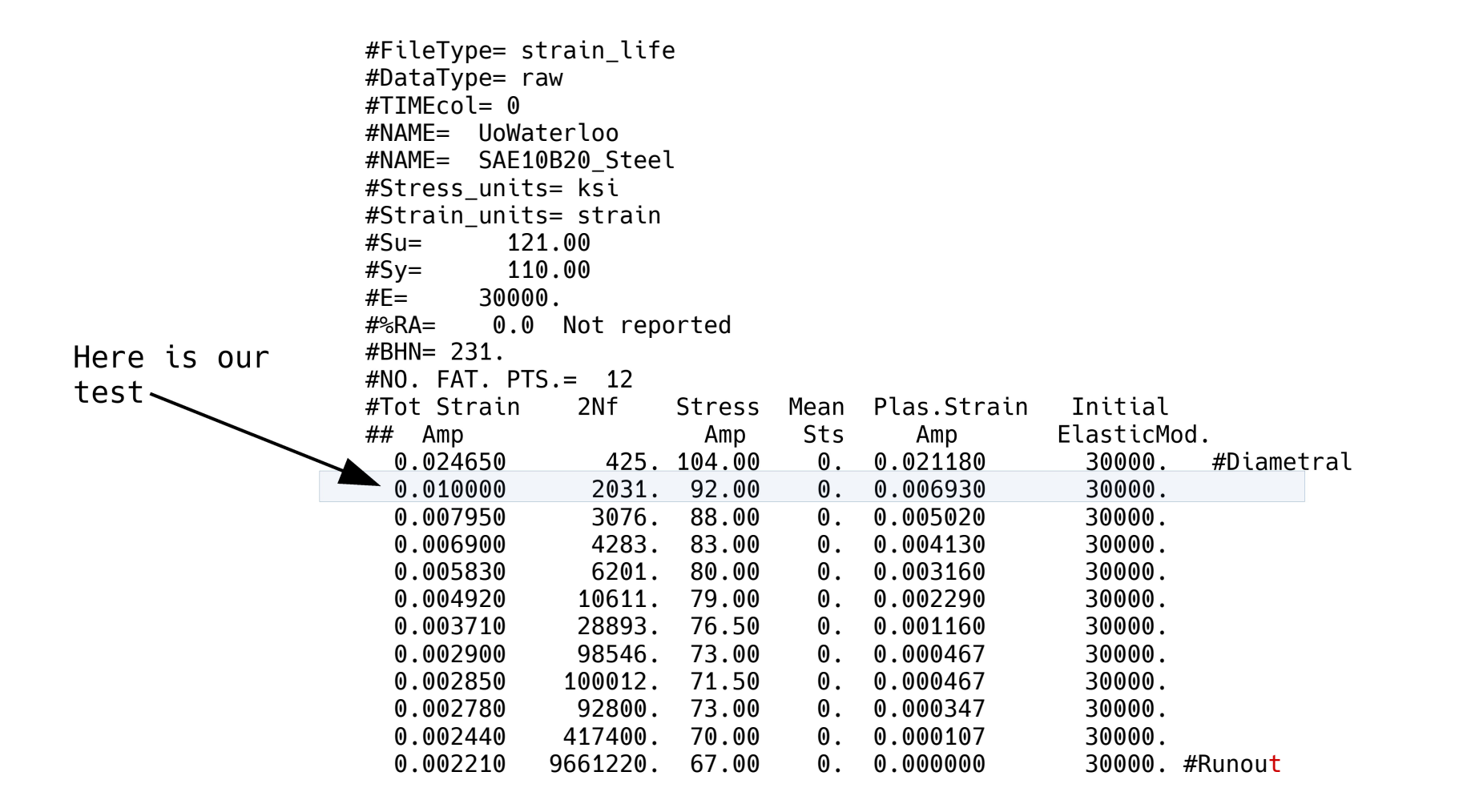

While the tests are underway you will probably only need to plot the Strain Ampl. vs 2Nf. When all are done make these three plots. ( more on this later )

Our point in Black

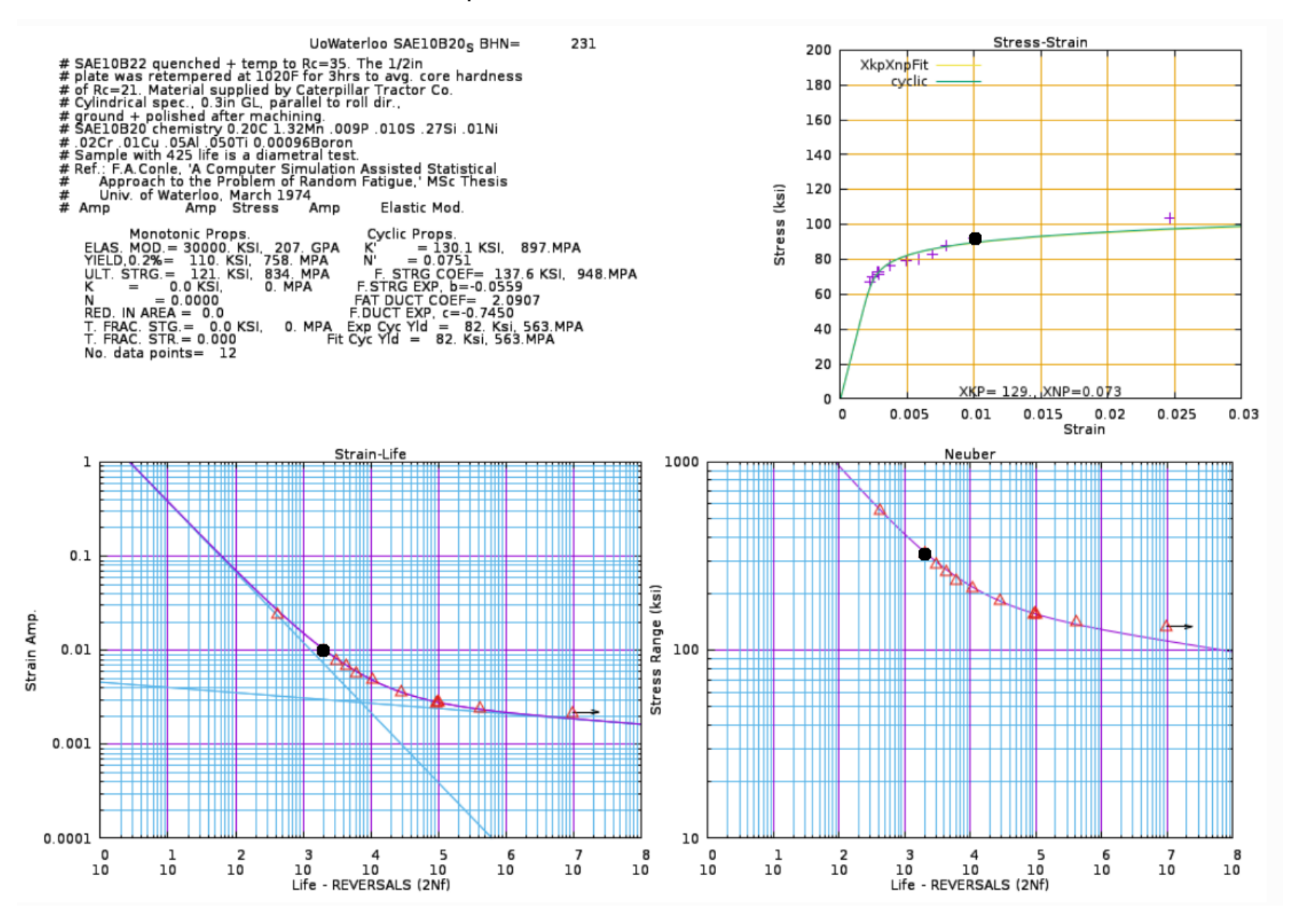

### Cyclic Hardening and Softening

In a previous slide it was mentioned that we use the "Stable" stress-strain hysteresis loop to plot a test's stress or strain amplitude. Typically the loop observed at  $\frac{1}{2}$  Life is assumed stable. This measure is needed because materials can harden or soften when fatigue cycles are imposed.

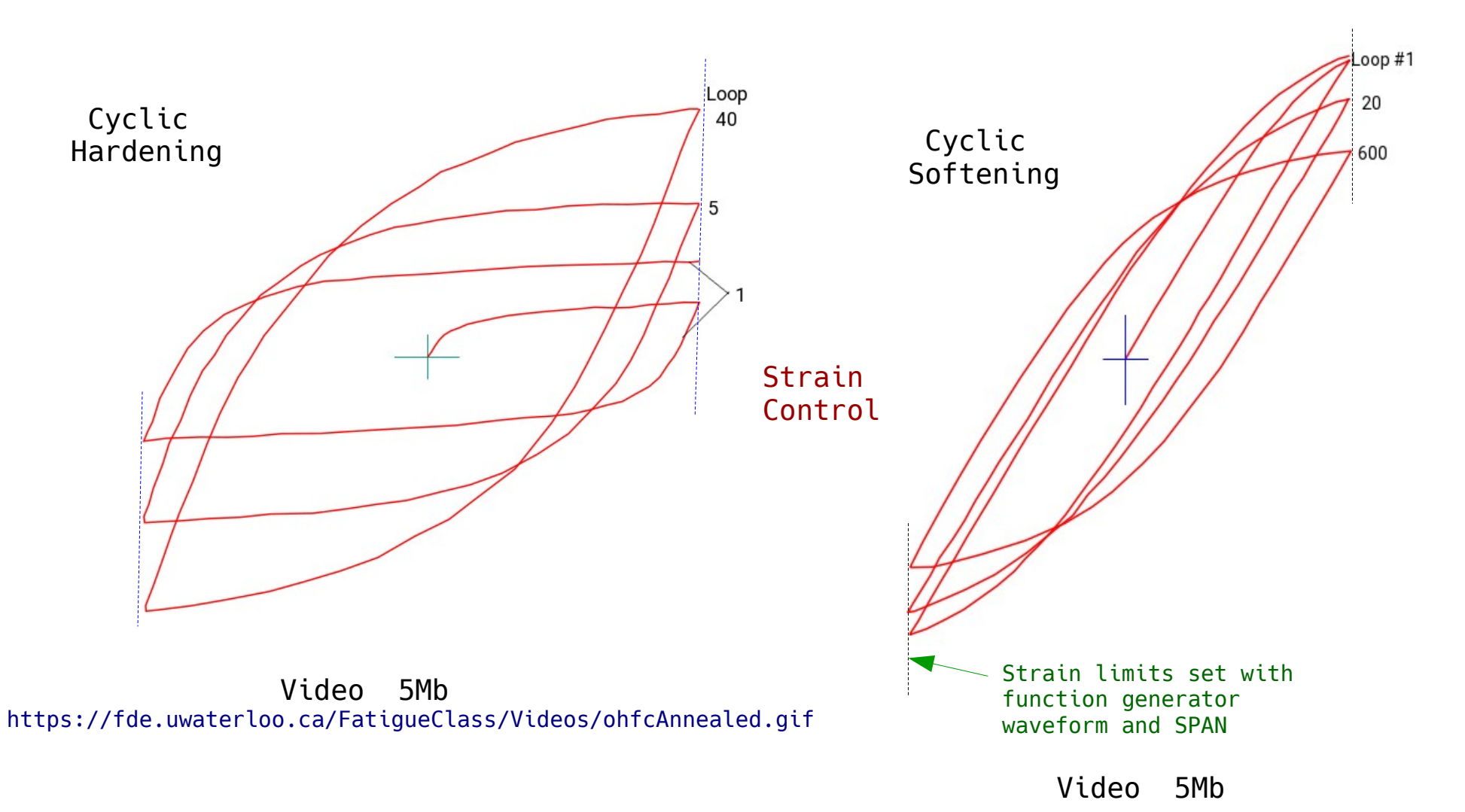

<https://fde.uwaterloo.ca/FatigueClass/Videos/ohfcCWorked.gif>

# Why use Strain Control? Primarily because of

plasticity and cyclic hardening or softening

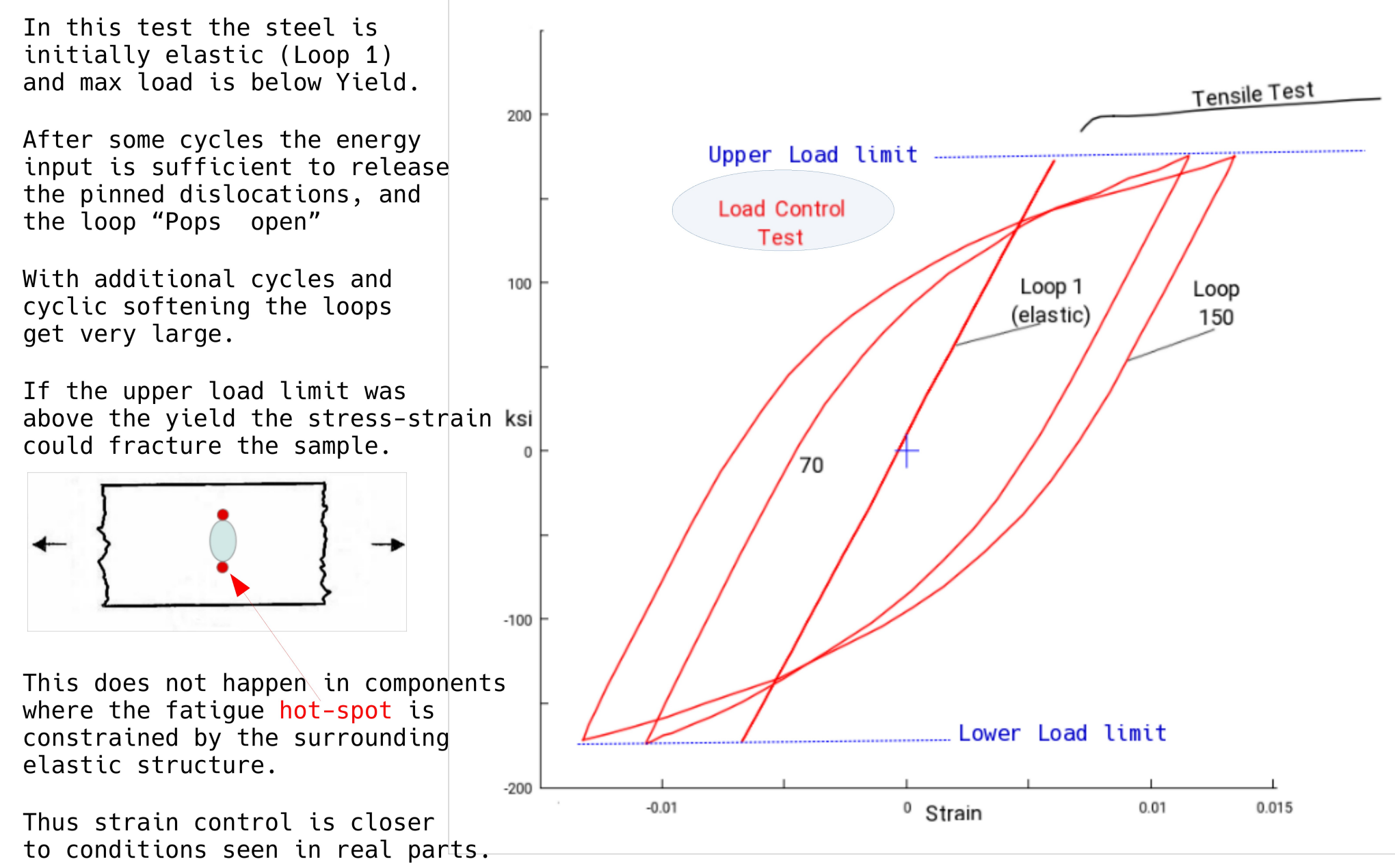

Video: <https://fde.uwaterloo.ca/FatigueClass/Videos/allsae1045Loops.gif> 8Mb

Here is a video of some of the stress-strain loops of the previous slide:

Video: <https://fde.uwaterloo.ca/FatigueClass/Videos/allsae1045Loops.gif> 8Mb

Note that in the first 20 cycles that there is little or no plasticity.

Suddenly around cycle 50 the loops "open up" and start to show some plasticity. One of the explanations is that the seemingly elastic cycles are actually imparting some energy into the steel Fe-C lattice, and given enough the dislocations that have been previously pinned by the carbon atoms are set free to move and multiply.

This behavior is seen in many steels that cyclically soften. It is one of the reasons that simple tensile test information is not enough for fatigue design.

For each strain controlled test one can collect the stress response and create a "Cyclic Hardening" (or softening ) plot.

Note that the X axis is logarithmic, and that for this test there is not a big difference between stress amplitude at reversal 140 and reversal 1101. This steady state comprises most of the test life. One can conclude from this that  $\frac{1}{2}$  Life stress ampl. is representative of a fatique test at this strain amplitude.

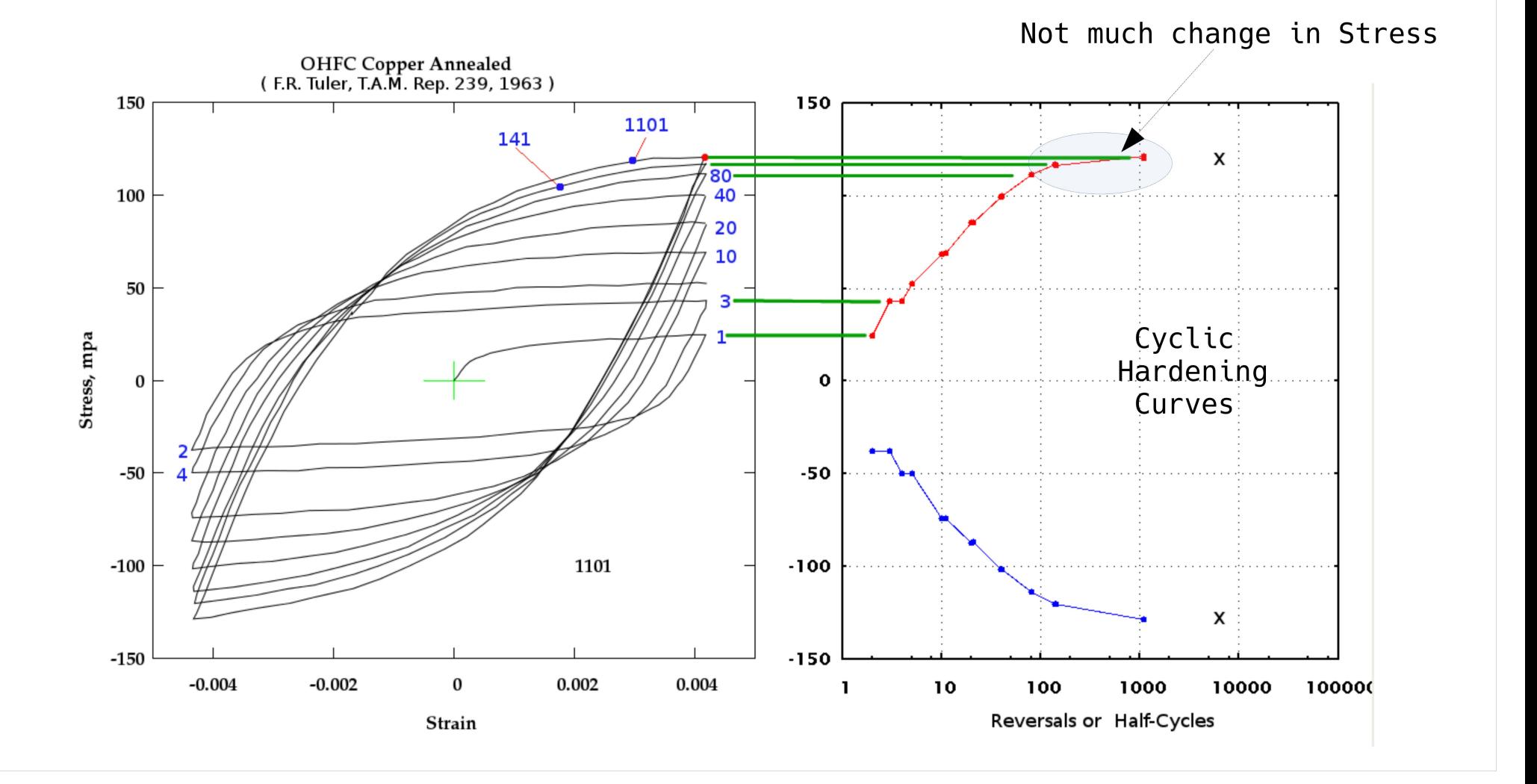

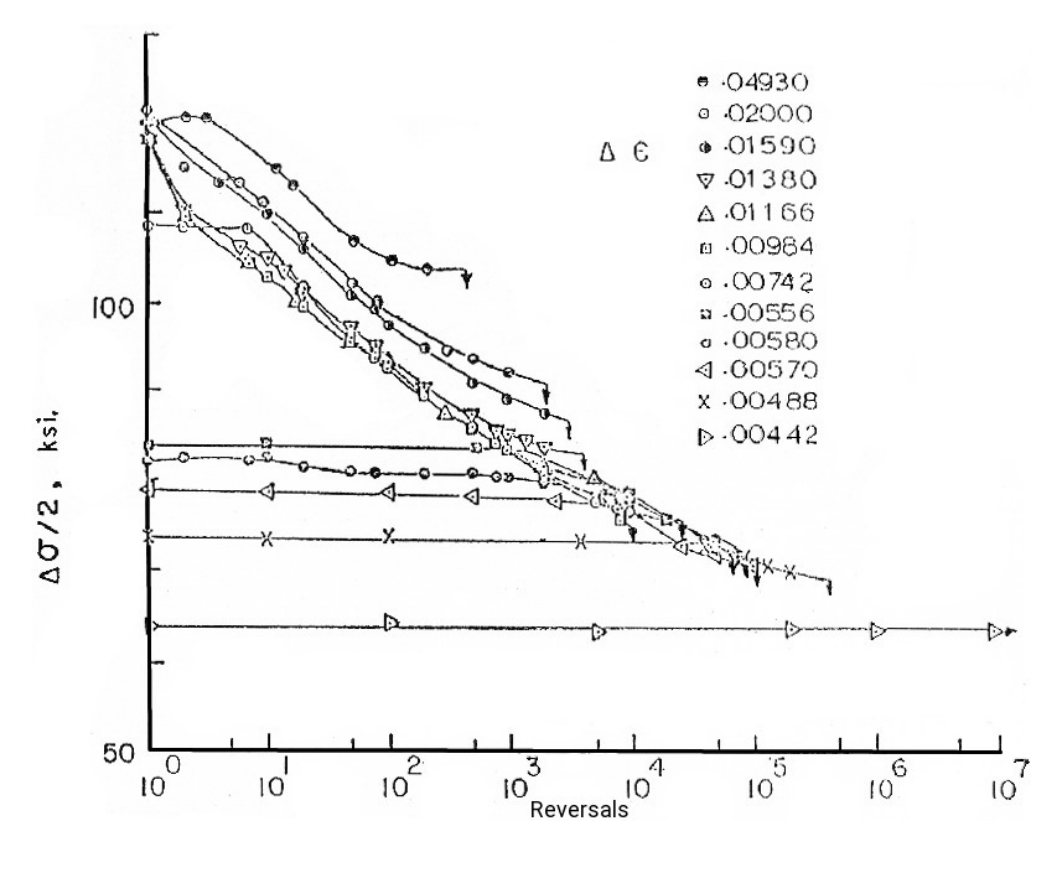

By plotting the half-life stress values for this Boron Steel vs. the test strain amplitudes the cyclic stress-strain curve can be contrasted with the tensile test result.

This material shows a drastic difference

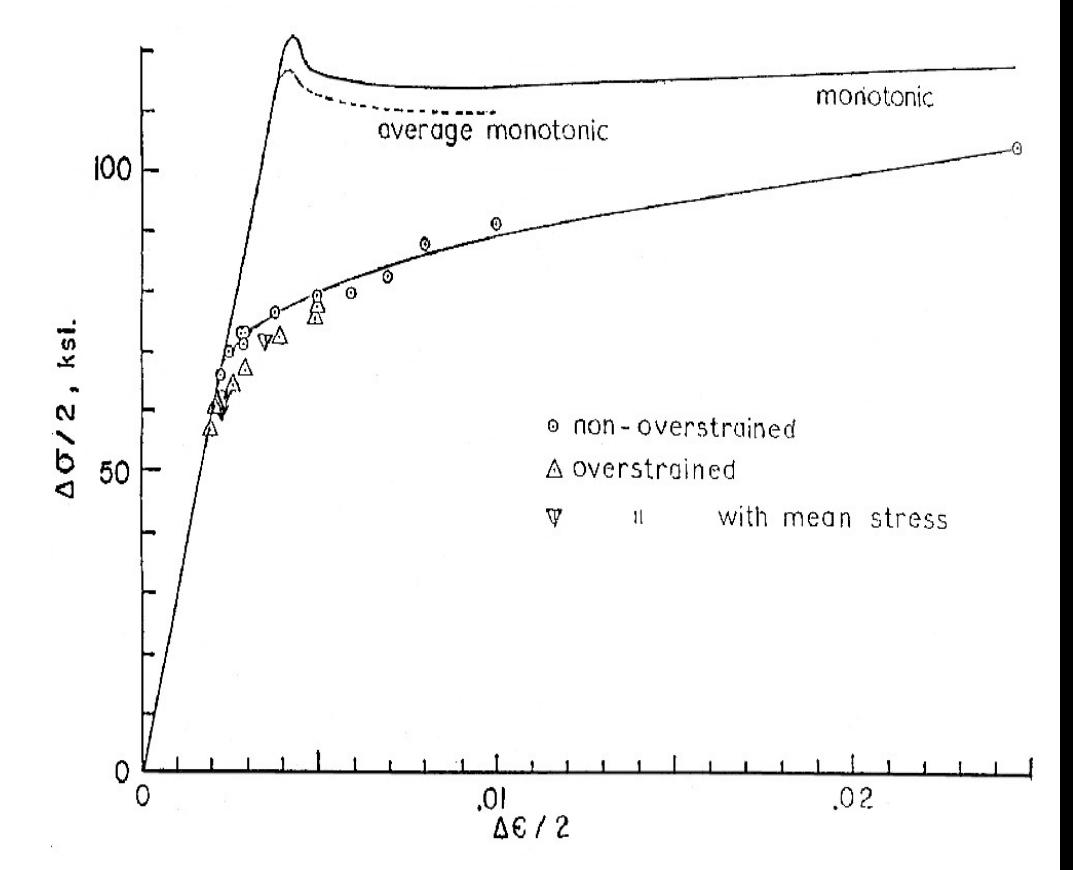

For any fatigue analysis that requires the stress-strain relationship one should use the cyclic stress-strain curve.